Naskah diterbitkan: 30 Juni 2016 DOI: doi.org/10.21009/1.02113

# **Desain Handout Multimedia Menggunakan 3D Pageflip Professional untuk Media Pembelajaran pada Sistem Android**

Sandy Syahrowardi TS<sup>a)</sup>, A. Handjoko Permana<sup>b)</sup>

*Program Studi Pendidikan Fisika, Universitas Negeri Jakarta*  Email: <sup>a)</sup>sandysyahrowardi@gmail.com, <sup>b)</sup>handjoko@unj.ac.id

#### **Abstract**

This article have a purpose to introduce media form of handout multimedi's base and describe how to make handour multimedia's base use 3D Pageflip Professional with a look at the end of that can be accessed through the computer and android. In design for handout multimedi's base use 3D Pageflip Professional need a handout in PDF format as background of making a handout multimedi's base. In application 3D Pageflip Professional can load a media as complement such as picture, animation, flash, video, audio, etc, so it would be more attractive at the time reading this handout. The result of the project that you develop, publish with 3DP format that can be read with 3D Paageflip Reader that can istalled in OS android.

**Keywords**: Multimedia Base Handout, 3D Pageflip Professional, 3D Pageflip Reader Android.

#### **Abstrak**

Artikel ini bertujuan untuk mengenalkan media pembelajaran berupa handout berbasis multimedia dan menggambarkan cara membuat handout berbasis multimedia menggunakan 3D Pageflip Professional dengan tampilan akhir yang dapat diakses melalui komputer dan android. Dalam merancang handout berbasis multimedia menggunakan 3D Pageflip Professional membutuhkan handout dalam format PDF sebagai dasar pembuatan handout berbasis multimedia. Pada aplikasi 3D Pageflip Professional dapat memuat media sebagai pelengkap seperti gambar, animasi, flash, video, audio, dll, sehingga akan lebih menarik pada saat membaca handout ini. Hasil dari project yang anda buat, publish dengan format 3DP agar dapat dibaca dengan 3D Pageflip Reader yang bisa diinstall dalam OS android.

**Kata-kata kunci**: Handout Multimedia, 3D Pageflip Professional, 3D Pageflip Reader Android.

# **PENDAHULUAN**

Perkembangan teknologi saat ini bisa dikatakan sangat pesat, terutama pada bidang komunikasi dan tidak menuntut kemungkinan pada bidang lainnya juga. Dalam proses pembelajaran saat ini, penggunaan teknologi sangat diperlukan untuk menunjang pembelajaran agar dapat membantu guru dan siswa dalam proses belajar mengajar. Siswa jaman sekarang sudah terbiasa dengan kemajuan teknologi dan bahkan tidak menuntut kemungkinan siswa lebih paham dari pada gurunya terutama pada teknologi sistem android yang sudah dipergunakan oleh sebagian besar masyarakat.

Kata media dalam "media pembelajaran" secara harfiah berarti perantara atau pengantar; sedangkan kata pembelajaran diartikan sebagai suatu kondisi yang diciptakan untuk membuat

seseorang melakukan suatu kegiatan belajar"(Cepi Riana 2013). Segala bentuk penyampaian informasi yang dapat menyalurkan pesan, dapat merangsang fikiran, perasaan, dan kemauan peserta didik sehingga dapat mendorong terciptanya proses belajar pada diri peserta didik.

Multimedia merupakan penggunaan komputer untuk menyaikan dan menggabungkan teks, gambar, suara, animasi, dan video dengan alat bantu. Untuk melengkapi proses pembelajaran agar berjalan dengan baik dan efektif dalam ranah pemahaman, penulis sebagai calon guru akan mengenalkan bagaimana mendesain media pembelajaran berupa handout fluida dinamis berbasis multimedia. Tampilan handout fluida dinamis menggunakan software 3D Pageflip Professional dengan beberapa fitur untuk membuat handout fluida dinamis menjadi lebih menarik seperti: gambar, animasi, video, flash, audio, tampilan buku 3D, dan lain-lain.

Artikel ini mengacu pada beberapa jurnal mengenai media pembelajaran berbasis multimedia dengan menggunakan flipbook diantaranya Sri Hayati (2015) yaitu Pengembangan Media Pembelajaran Flipbook Fisika untuk Meningkatkan Hasil Belajar Peserta Didik. Penelitian tersebut bertujuan menghasilkan media belajar berupa Flipbook Fisika berbasis multimedia dan secara keseluruhan Flipbook Fisika berbasis multimedia dapat meningkatkan hasil belajar peserta didik SMA. Kemudian Wijayanto (2014) yaitu Pengembangan E-Modul Berbasis Flip Book Maker dengan Model Project Based Learning untuk Mengembangkan Kemampuan Pemecahan Masalah Matematika. Penelitian ini bertujuan membuat media dan mengetahui kebermanfaatan dari media tersebut.

Diharapkan penjelasan dalam mendesain media pembelajaran handout berbasis multimedia menggunakan flipbook ini dapat membantu anda dalam membuat media pembelajaran dan media pembelajaran ini akan menjadi sumber belajar siswa yang menyenangkan serta menjadi media pembelajaran yang dapat membantu guru untuk memberi pembelajaran kepada siswa yang dapat diakses melalui sistem android.

#### **METODE**

Pada dasarnya mendesain handout multimedia dengan 3D PageFlip ini haruslah menggunakan komputer dengan spesifikasi tertentu. Dalam pembuatan handout multimedia ini, penulis menggunakan OS Windows 7 dengan spesifikasi berikut.

> Current Date/Time: Wednesday, October 26, 2016, 10:40:02 PM Computer Name: TOSHOIBA-PC Operating System: Windows 7 Ultimate 32-bit (6.1, Build 7600) Language: English (Regional Setting: English) System Manufacturer: TOSHIBA System Model: Satellite C800D BIOS: InsydeH2O Version CCB.03.72.061.10 Processor: AMD E1-1200 APU with Radeon(tm) HD Graphics (2 CPUs), ~1.4GHz Memory: 2048MB RAM Page file: 1343MB used, 1939MB available DirectX Version: DirectX 11

**GAMBAR 1.** Spesifikasi komputer yang digunakan penulis dalam pembuatan handout multimedia.

Dari GAMBAR 1, anda dapat menyimpulkan spesifikasi minimal yang dapat digunakan dalam pembuatan handout multimedia menggunakan 3D Pageflip Profesional versi 1.7.7. Menurut penjelasan dari web yang menyediakan jasa untuk mendownload 3D Pageflip Professional bahwa OS yang dapat menginstall aplikasi ini yaitu Windows XP/Vista/Windows 7/Windows 8 untuk versi 1.7.6.

Dalam pembuatan handout berbasis multimedia ini, penulis menggunakan bahan handout berupa materi fluida dinamis yang sudah dibuat sebelumnya menggunakan Ms. Word dan dikonvert atau save as kedalam bentuk PDF. Dalam pembuatan bahan materi handout menggunakan Ms. Word perlu memperhatikan hal sebagai berikut:

e-Jurnal: http://doi.org/10.21009/1

- x Ukuran font. Setelah dimasukan kedalam aplikasi 3D Pageflip Profesional, tampilan ukuran kertas akan mengecil dan bila dibuat dengan ukuran font 12 (Normal) pada bahannya akan terlihat kecil.
- Sediakan beberapa space kosong untuk memasukan gambar, video, flash dan lain-lain (jika diperlukan).
- x Persiapkan gambar, video, animasi, flash, audio dan lain-lain sesuai materi fluida dinamis untuk melengkapi handout fluida dinamis berbasis multimedia.

#### **Perancangan Handout Berbasis Multimedia**

Langkah-langkah dalam membuat handout berbasis multimedia dengan menggunakan 3D Pageflip Professional adalah sebagai berikut:

- *15. Pastikan bahwa di komputer anda sudah terinstall aplikasi 3D Pageflip Professional.*
- *16. Buka aplikasi 3D Pageflip Professional dan pilih create new.*

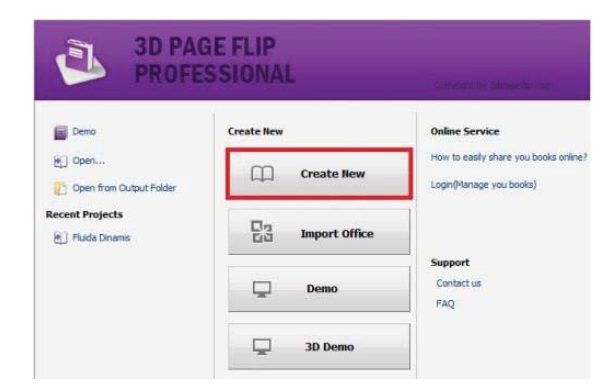

**GAMBAR 2.** Tampilan awal saat membuka aplikasi 3D Pageflip Professional.

*17. Akan muncul jendela project type dan pilih project type magazine. untuk mengatur template pilih Select Template > pilih tamplate yang diinginkan (Penulis memilih "Panda") > OK > OK.* 

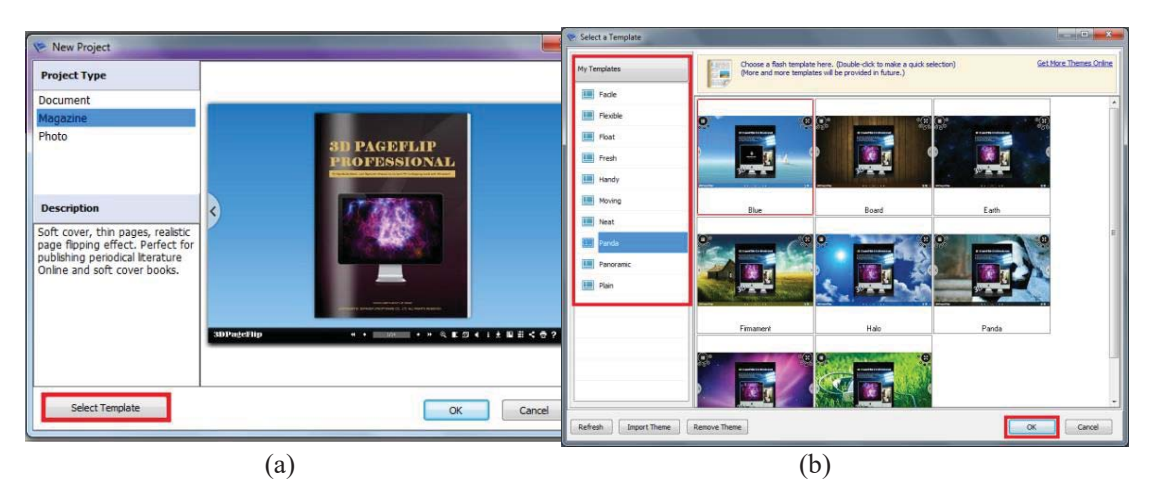

**GAMBAR 3.** (a) Jendela project type, (b) Jendela Select a Template.

*18. Setelah itu akan muncul Jendela Import PDF (GAMBAR 4). Disini masukan PDF handout yang sudah disiapkan dengan mengklik pada tombol "Browse.." > Import Now. Pada* 

*spesifikasi komputer yang digunakan, waktu untuk melakukan proses import PDF selama 1 menit 15 detik.* 

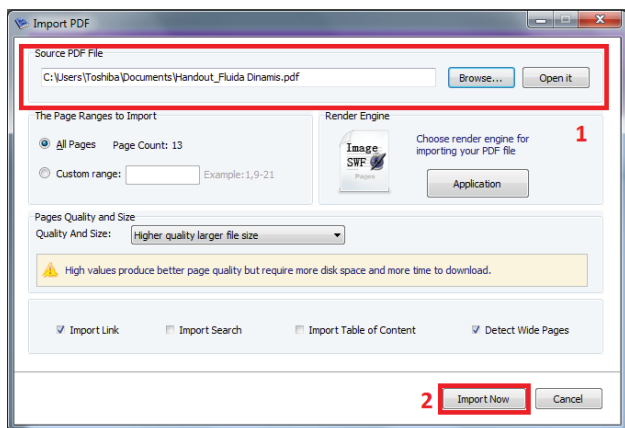

**GAMBAR 4.** Jendela Import PDF.

*19. Tampilan awal project anda akan muncul. Untuk menambahkan isi dari handout klik Edit Page.* 

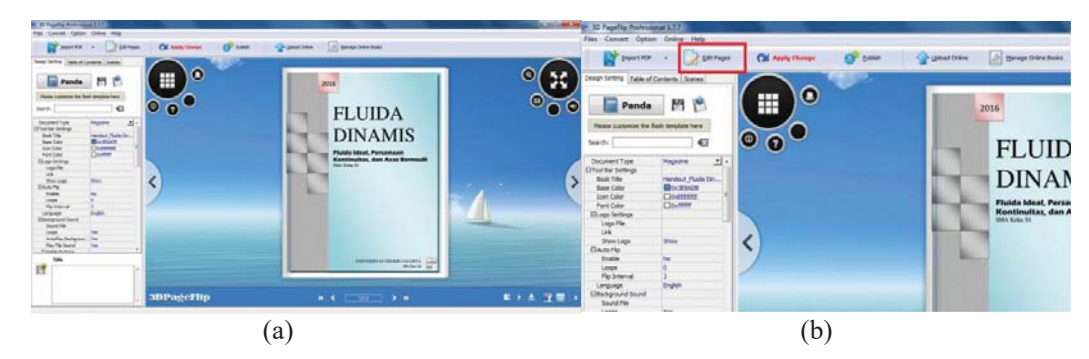

**GAMBAR 5.**(a) Tampilan awal project anda, (b) Tombol Edit Page untuk mengedit page dan memasukan gambar, flash, animasi, video dan lain-lain.

*20. Berikut tampilan Jendela Edit Page.* 

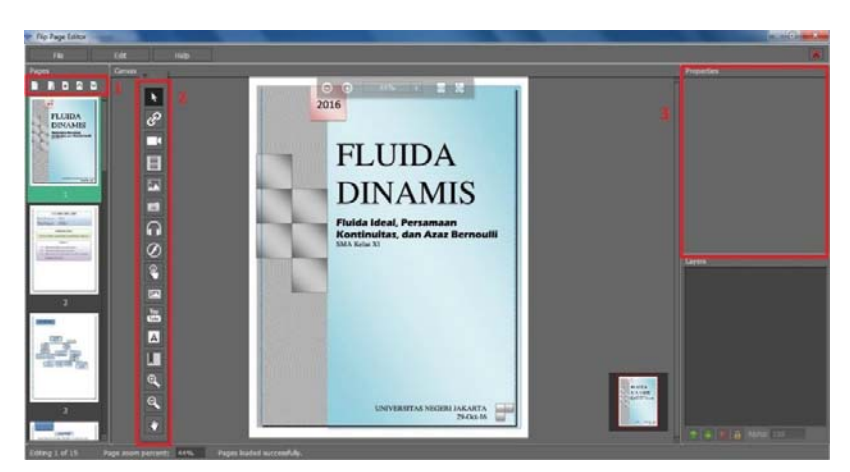

**GAMBAR 6.** Jendela Edit Page, setiap tools dan properties ditunjukan oleh kotak merah.

*Ada tiga tools yang perlu diperhatikan dalam mengedit, seperti GAMBAR 6.* 

- o (1) Tools pengatur halaman (Add new page, Edit select page, Delete select page, Make page up, dan Make page down)
- o (2) Tools untuk Import (Select tools, Add link, Add movie, Add network video, Add image, dan lainnya). Setelah mengklik apa yang akan diimport, drag pointer membentuk kotak > double klik kotak yang dibentuk > pilih object.
- o (3) Properties, kotak untuk menampilkan pengaturan dari gambar, video, audio, animasi, flash dan lainnya. Properties akan muncul bila sudah ada object yang diimport/dipilih.

kita tidak akan bingung nama dari setiap gambar tools karena setiap tools yang diarahkan pointer

akan muncul keterangan namanya. Bila proses mengedit sudah selesai, klik tanda silang pada bagian pojok kanan atas dibawah close jendela.

*21. Setelah proses mengedit selesai > klik Apply Change. (82 detik)*

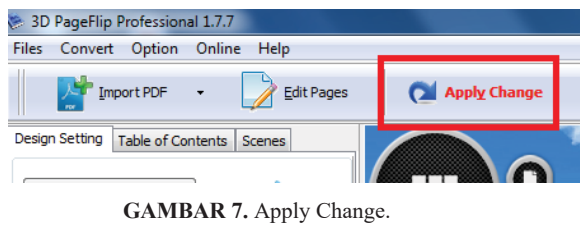

- *22. Save project dapat dilakukan dengan mengklik tombol "Save" pada menu "Files" atau dengan tombol CTRL + S.*
- *23. Publish, klik pada tombol publish di sebelah kanan tombol Apply Change.*

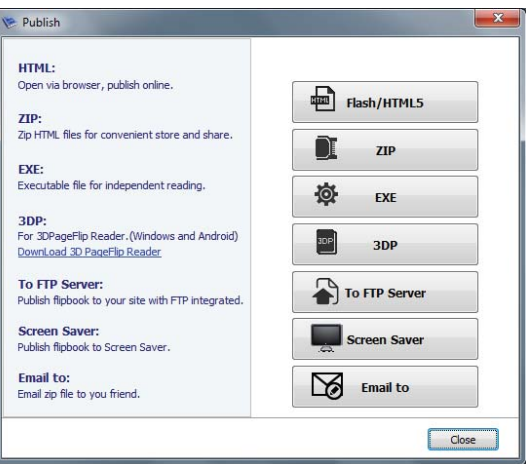

**GAMBAR 8.** Publish hasil dalam berbagai format.

*Hasil dari project yang anda buat bisa dipublish kedalam format Flash/HTML, ZIP, EXE, 3DP, To FTP Server, Screen Saver, dan bisa mengirim ke email. dan untuk menghasilkan handout berbasis multimedia yang dapat diakses melalui android, publish dengan format 3DP.* 

#### **3D Pageflip Reader pada Sistem Android**

Untuk menampilkan handout berbasis multimedia pada sistem android, perlu menginstall aplikasi 3D Pageflip Reader pada android terlebih dahulu di playstore atau dalam website www.3dpageflip.com. Setelah menginstall 3D Pageflip Reader pada sistem android anda dapat membuka handout berbasis multimedia yang datanya sudah dimasukan kedalam smartphone terlebih

e-Jurnal: http://doi.org/10.21009/1

dahulu. Adapun kekurangan dari aplikasi 3D Pageflip Reader pada sistem android masih dalam versi awal sehingga hanya bisa support dengan sistem android jelly bean ke bawah, untuk versi kitkat, lolipop dan seterusnya masih belum bisa menggunakan aplikasi 3D Pageflip Reader.

# **HASIL DAN PEMBAHASAN**

Handout fluida dinamis dikatakan berbasis multimedia apabila mencakup beberapa media didalamnya, misalnya seperti gambar, animasi, flash, video, audio dan media lainnya. Berikut beberapa hasil media yang dimasukan kedalam handout dengan tampilan pada sistem android, Perhatikan GAMBAR 8.

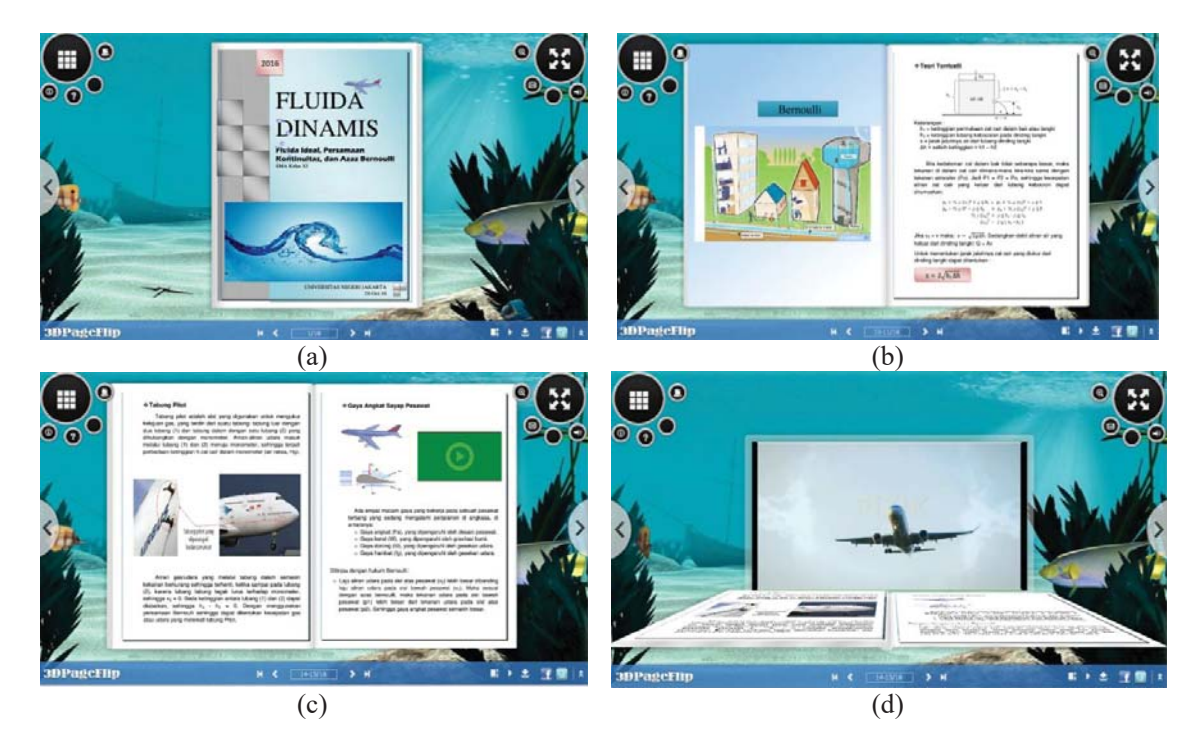

**GAMBAR 8.** (a) Tampilan awal dari hasil penambahan gambar dan animasi, (b) Tampilan dari salah satu halaman yang dimasukkan flash, (c) Tampilan salah satu halaman yang dimasukkan gambar, animasi, dan video, (d) Tampilan halaman yang menjalankan video (tampilan 3D video).

Adapun beberapa langkah yang memerlukan waktu dalam proses pembuatan handout fluida dinamis berbasis multimedia akan dijabarkan dalam TABEL 1.

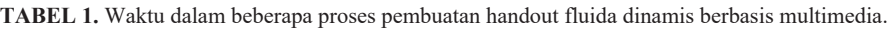

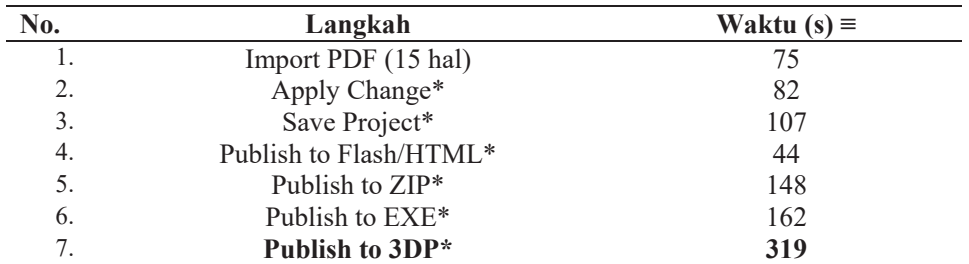

\*waktu berbanding lurus dengan jumlah atau besarnya media (gambar, animasi, video, dan lainnya) yang dimasukkan kedalam handout dan jumlah halaman handout.

Tampilan yang dihasilkan dari handout fluida dinamis ini sangat menarik dan interaktif (Flash), sehingga akan menarik minat baca dari pembaca handout fluida dinamis ini. Akses untuk membuka handout fluida dinamis berbasis multimedia juga sangat mudah karena dapat dipublish kedalam format Flash/HTML yang dapat dibuka di browser apapun yang setiap komputer memiliki apliklasi browser. Dan dapat dipublish kedalam format lainnya seperti ZIP, 3DP dan EXE. Dari segi waktu yang didata pada TABEL 1, waktu yang diperlukan untuk melakukan proses masih relatif cepat.

#### **PENUTUP**

Desain handout berbasis multimedia menggunakan 3D Pageflip Professional yang sudah dijelaskan perlu dikembangkan lagi karena masih banyak tools dan langkah yang perlu dicoba dan digunakan agar menghasilkan handout yang lebih baik dan menarik. Disarankan untuk menginstall 3D Pageflip Reader untuk membaca hasil dari publish to 3DP agar memudahkan dalam membaca handout yang telah dibuat pada komputer anda, aplikasi 3D Pageflip Reader bisa diinstall di sistem android.

# **UCAPAN TERIMAKASIH**

Terimakasih kepada Ibu Dewi Muliyati selaku dosen mata kuliah Pembelajaran Berbasis ICT pendidikan fisika Universitas Negeri jakarta dan seluruh anggota laboratorium digital Program Studi Pendidikan Fisika UNJ yang selalu memberikan kritik dan saran dalam pembuatan desain handout fluida dinamis berbasis multimedia sebagai media pembelajaran.

# **REFERENSI**

- Hayati, Sri 2015, 'Pengembangan Media Pembelajaran Flipbook Fisika untuk Meningkatkan Hasil Belajar Peserta Didik', *ProsidingSeminar Nasional Fisika (e-jurnal) SNF2015*, vol. 04, p. 1.
- Riana, Cepi 2013, 'Media Pembelajaran', in Pembelajaran Komputer (Universitas Lampung, Lampung) p. 5.
- Wijayanto 2014, 'Pengembangan E-Modul Berbasis Flip Book Maker dengan Model Project Based Learning untuk Mengembangkan Kemampuan Pemecahan Masalah Matematika', *Prosiding Mathematics and Sciences Forum 2014*, p. 625.

e-Jurnal: http://doi.org/10.21009/1